## How to Access Digital Resources from Home

- 1. Works best in Google Chrome: Go to Red Mill's website: http://www.redmilles.vbschools.com
	- ◈Select STUDENTS ◈ Select Clever Portal

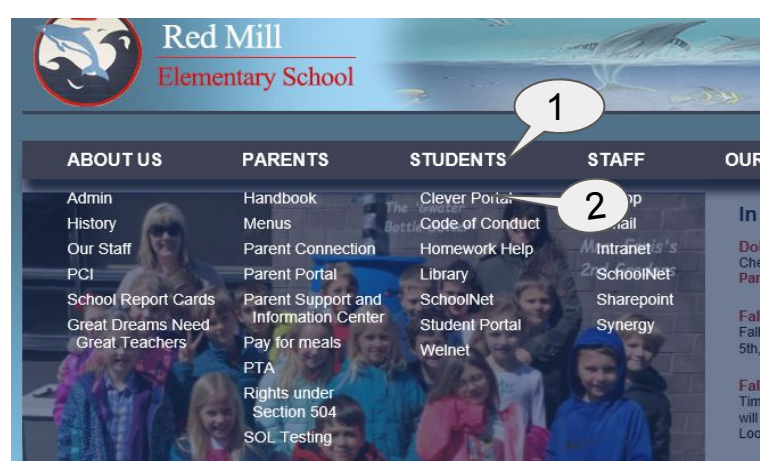

3. Sign in with student's log-in information: - Username is student's ID number@vbstudents.com (Example: *123456@vbstudents.co*m) - Password was given by classroom teacher or was created by the student.

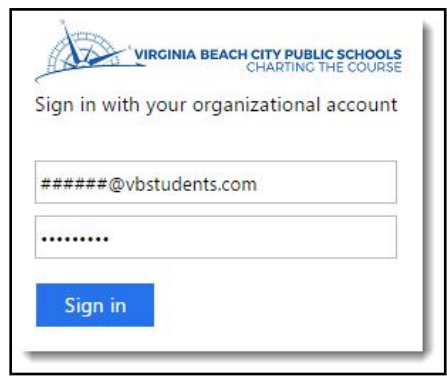

2. Click on: Log-in with Google or Active Directory.

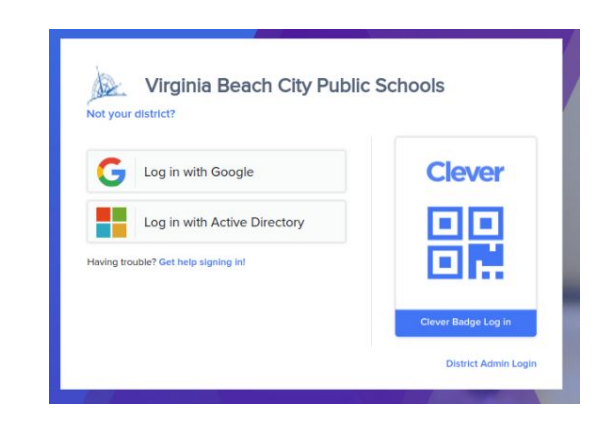

4. You are now logged into digital resources!

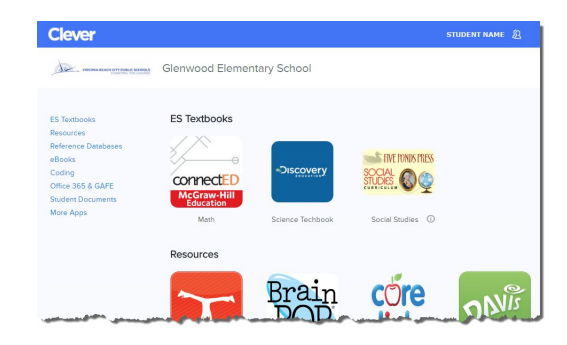